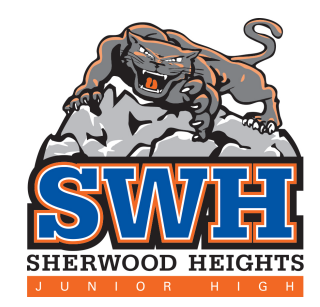

## The Parent's Guide to GOOGLE CLASSROOM

adapted from https://wdea.am/a-parents-guide-to-google-classroom/

## **What is Google Classroom?**

Google classroom is the online tool that E<sub>PS</sub> and Sherwood Heights are using for remote learning.

Teachers will use this to share assignments learning materials and much more with students and parents.

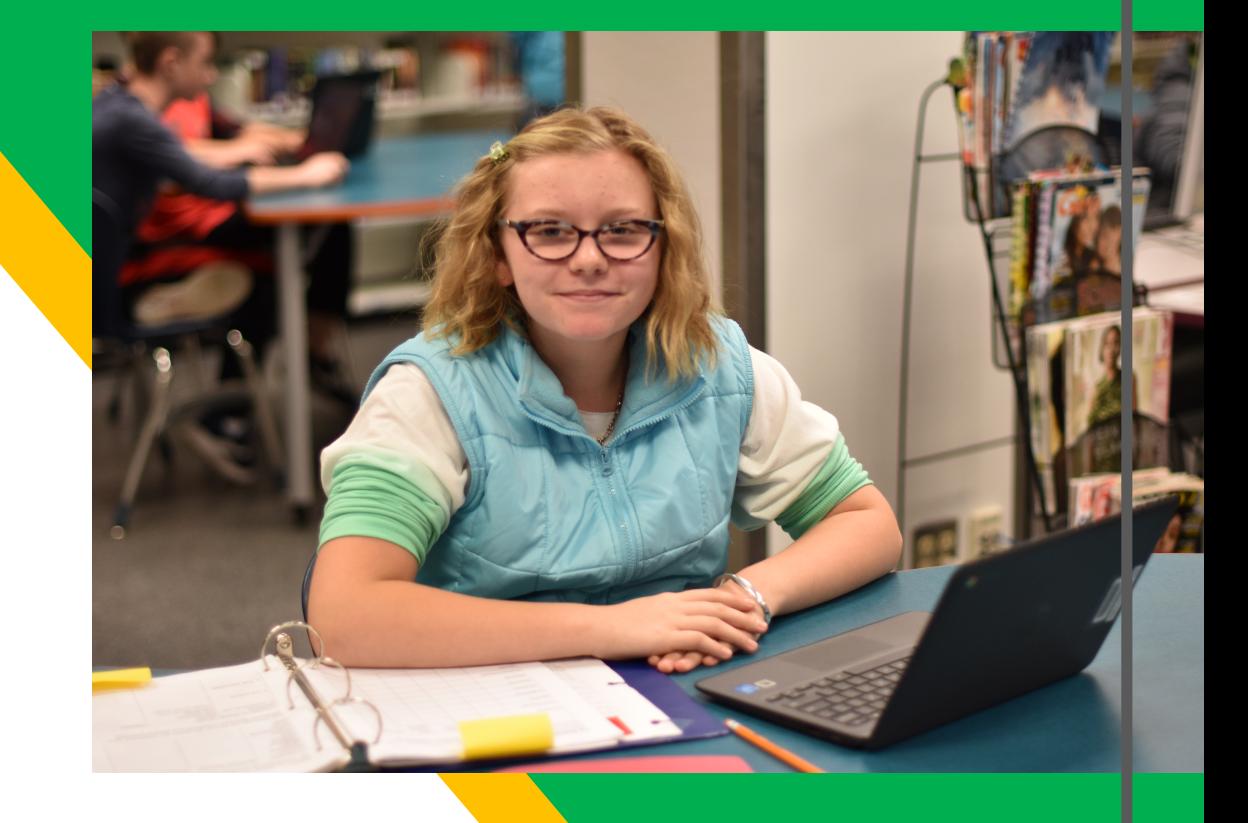

Google

Your child was provided with an EIPS email address and password that they can use to sign into Google Apps.

Check with your child to obtain this information or contact the SWH office.

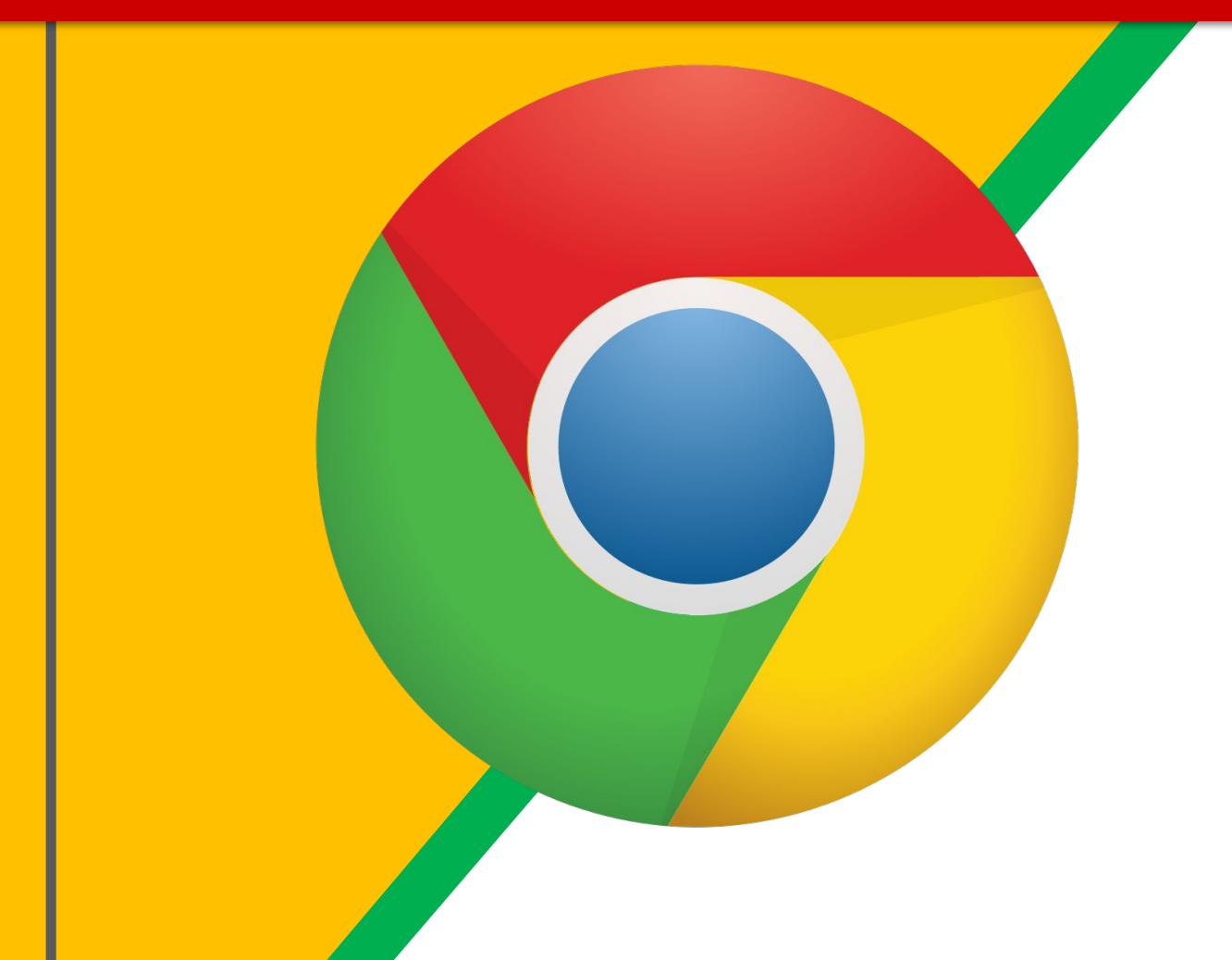

Click on the Google Chrome browser icon.

> If you do not have Chrome you can download it here.

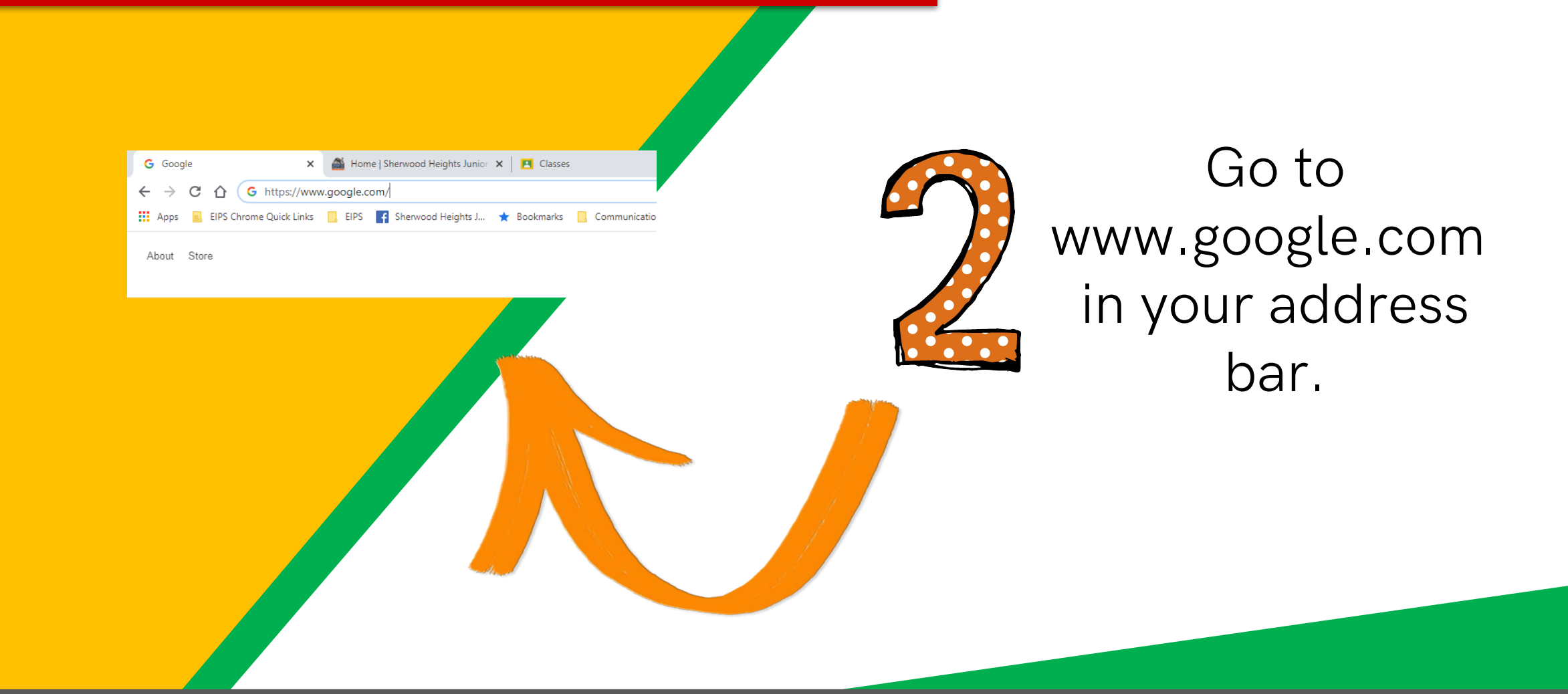

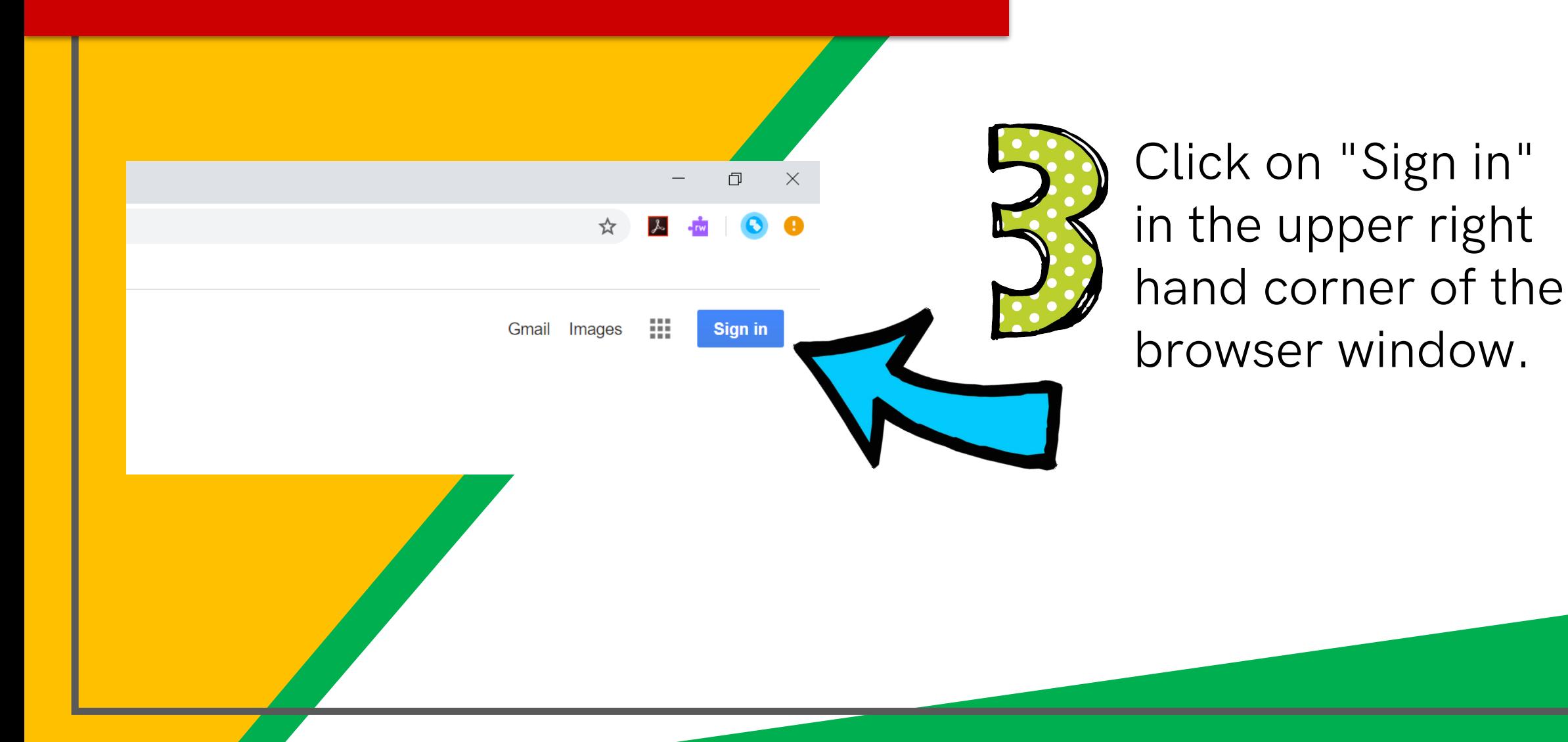

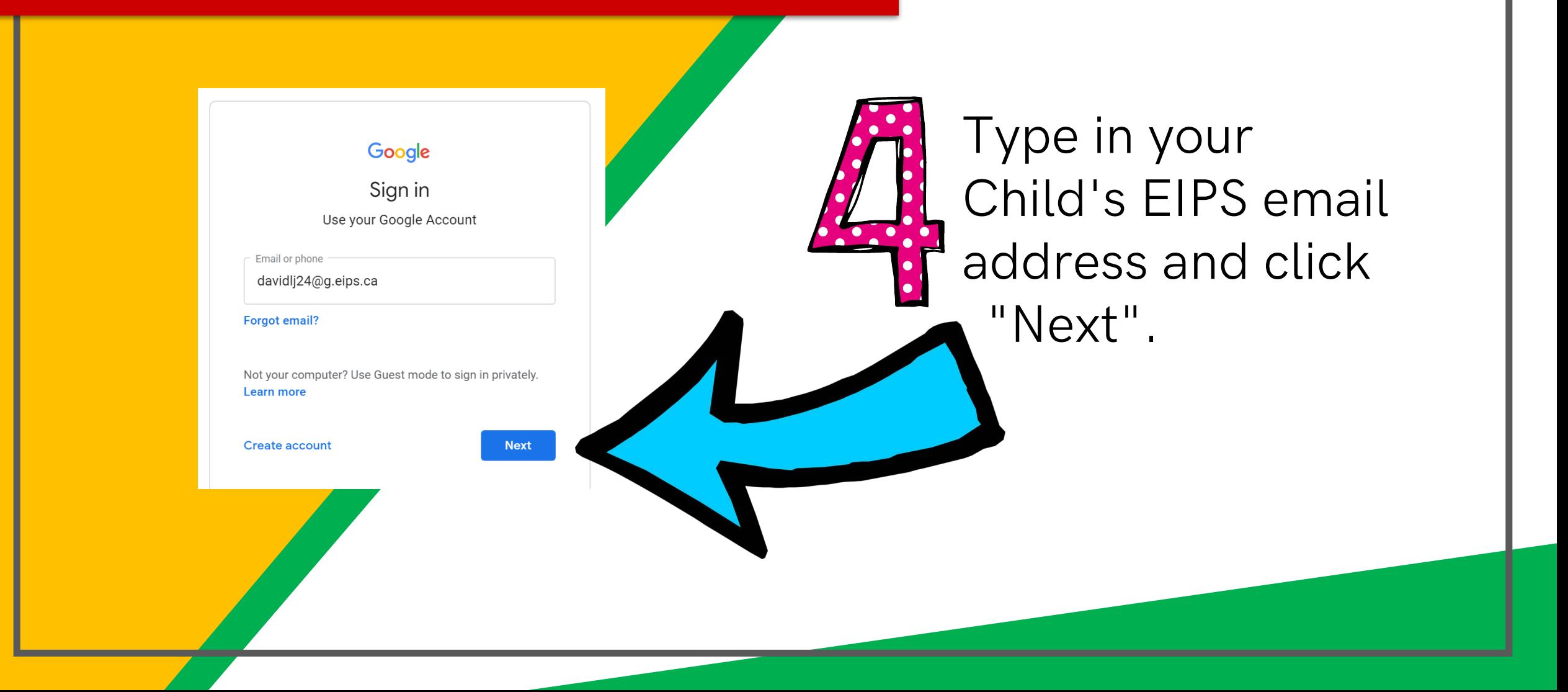

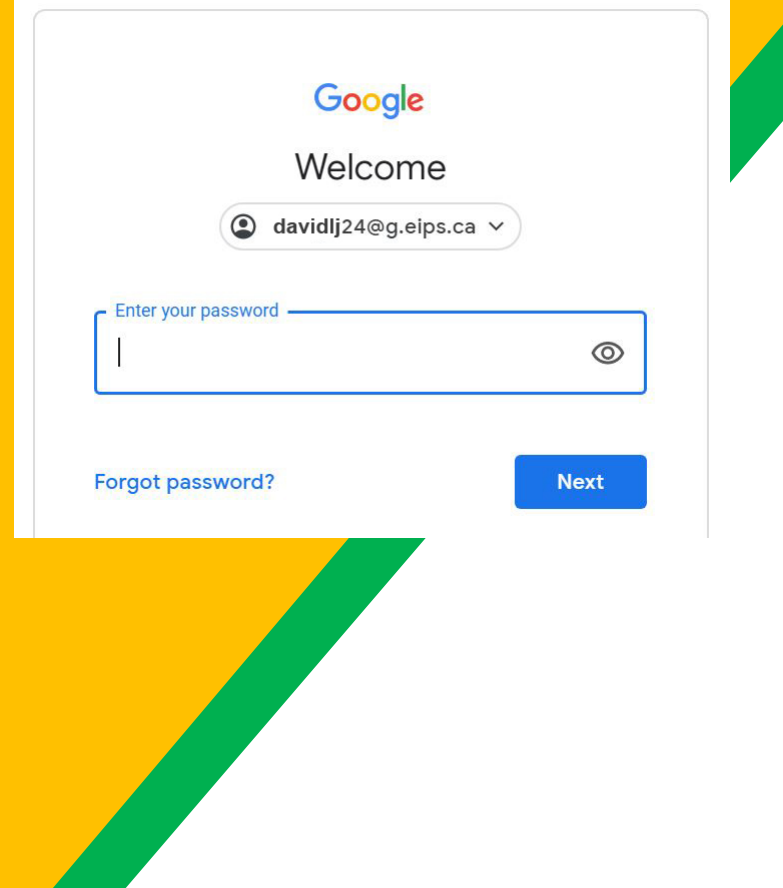

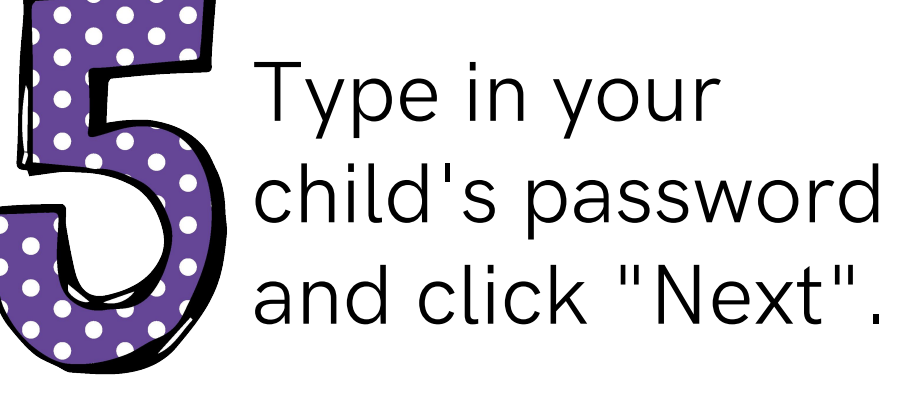

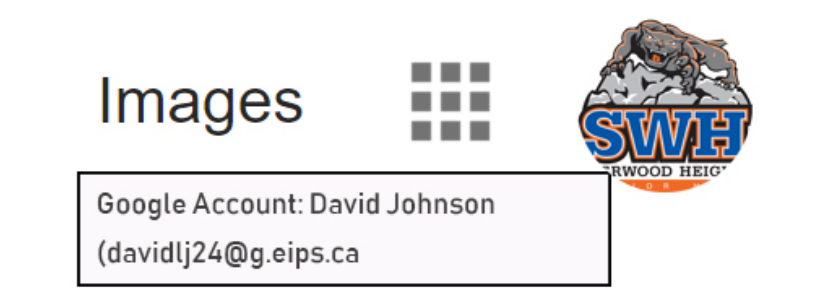

#### Now you'll see that you are signed in to your Google Apps for Education account!

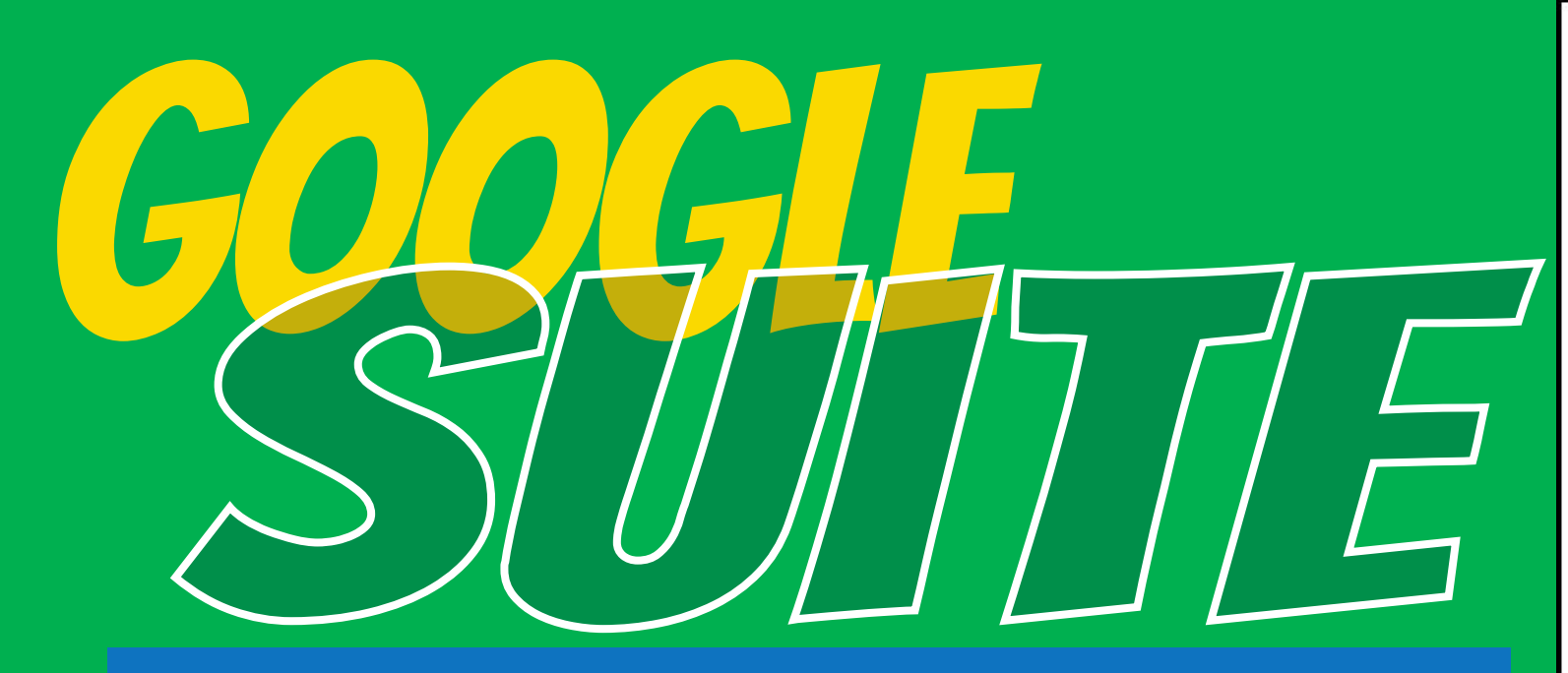

Click on the 9 squares waffle/Rubik's cube icon in the top right hand corner to see the Google Suite of products.

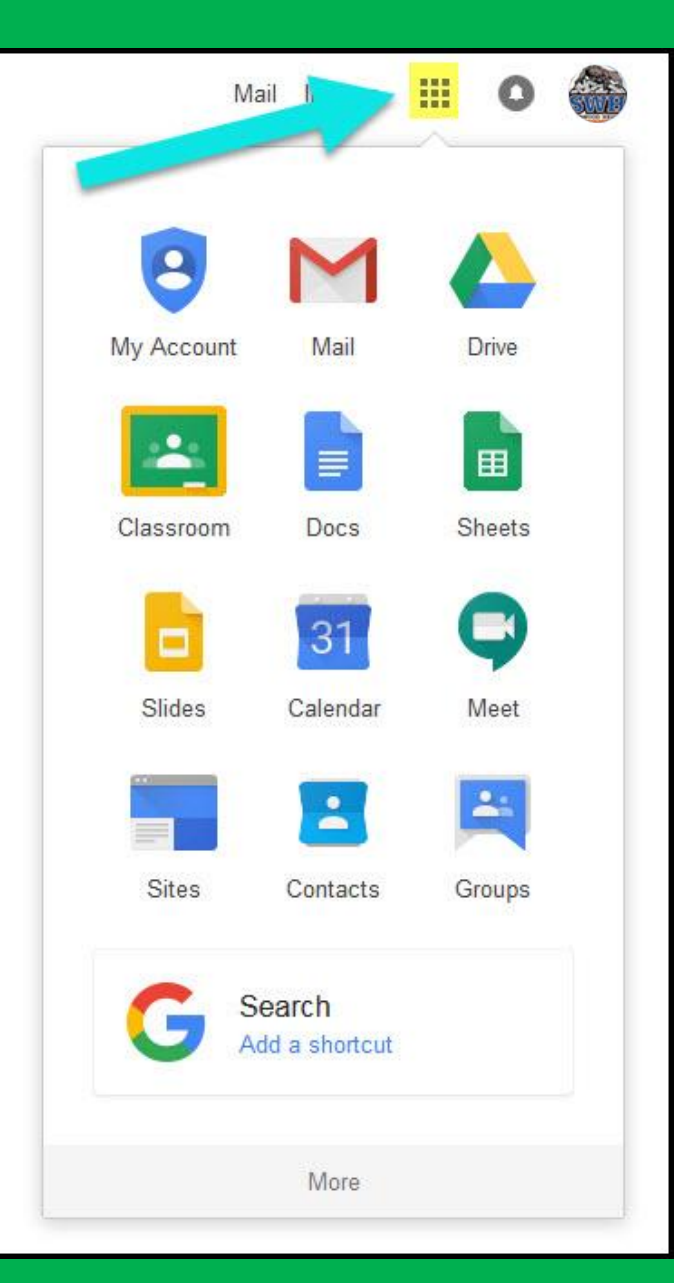

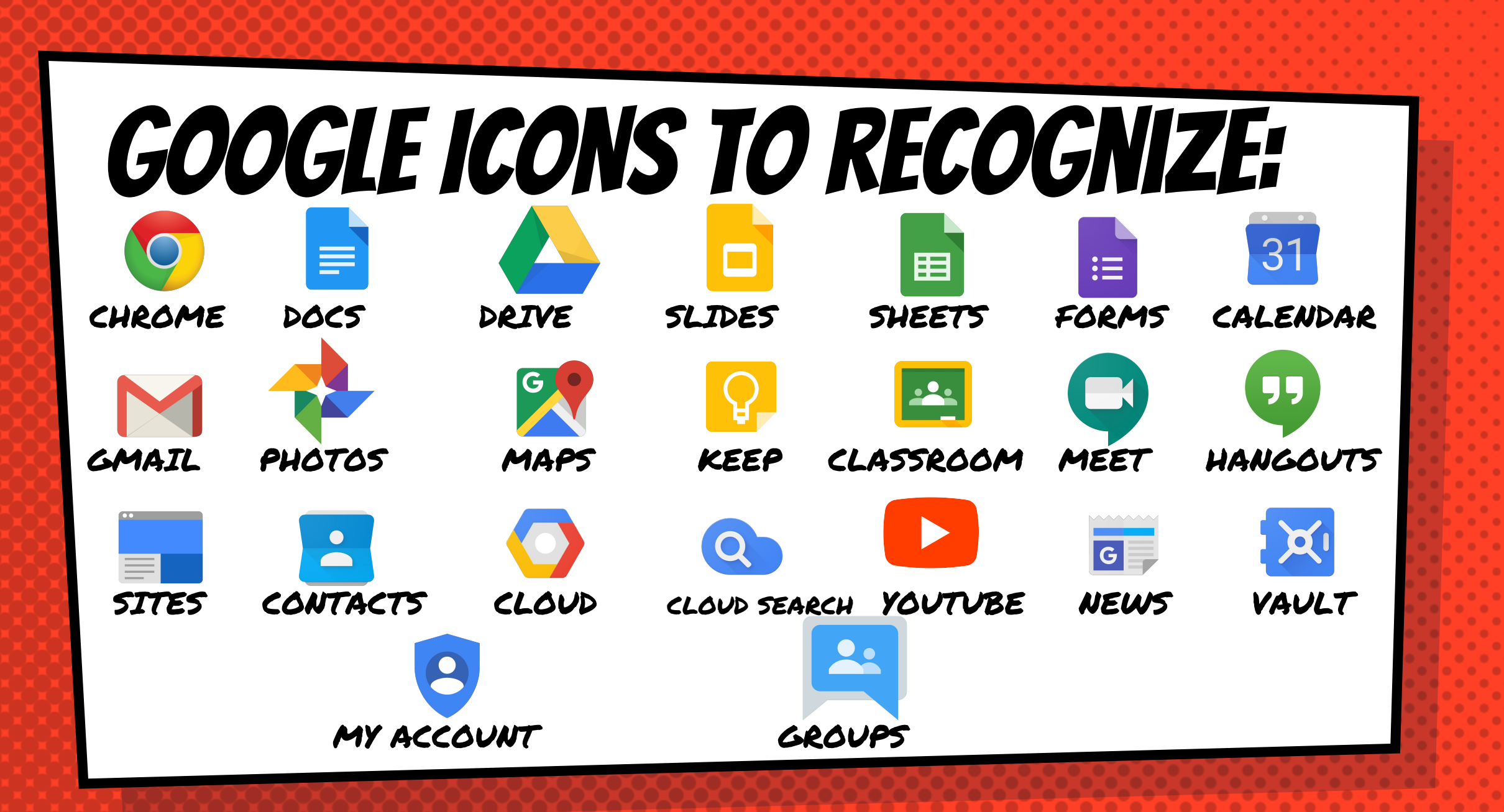

## Navigating Classroom

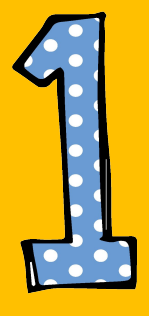

#### Click on the waffle button and then the Google Classroom button.

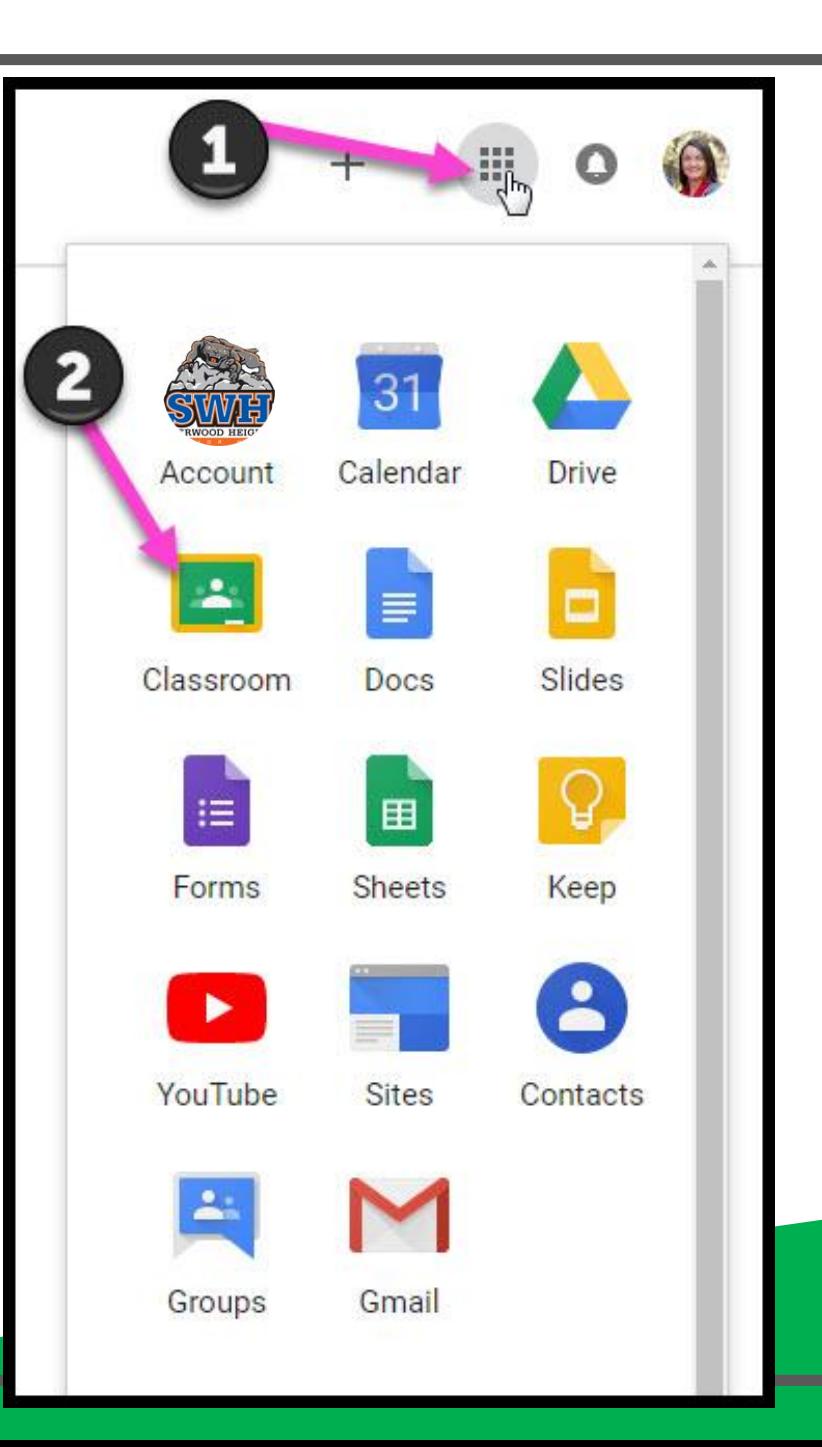

## **Navigating Classroom**

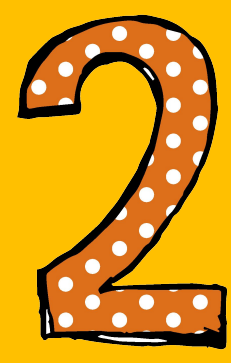

#### Click on the classroom you wish to view.

#### $\equiv$  Google Classroom

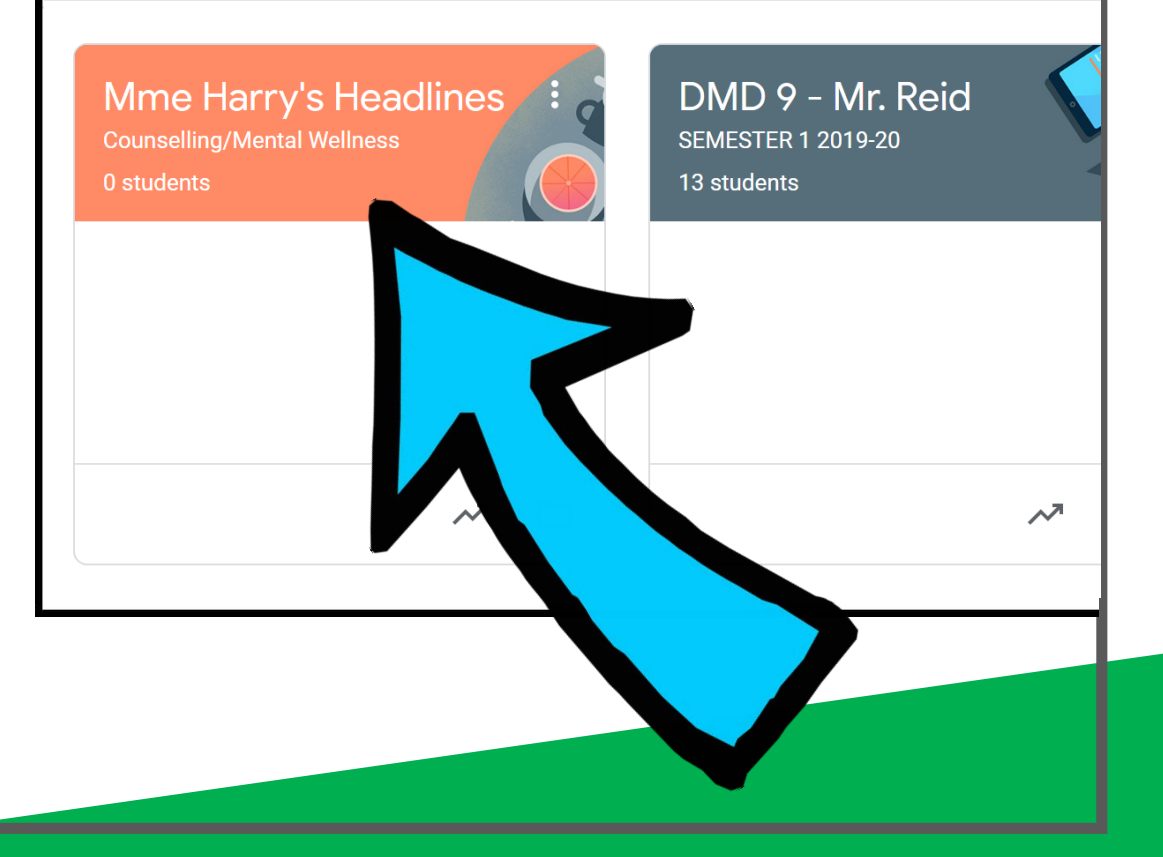

## **Navigating Classroom**

- High Interest for Parents

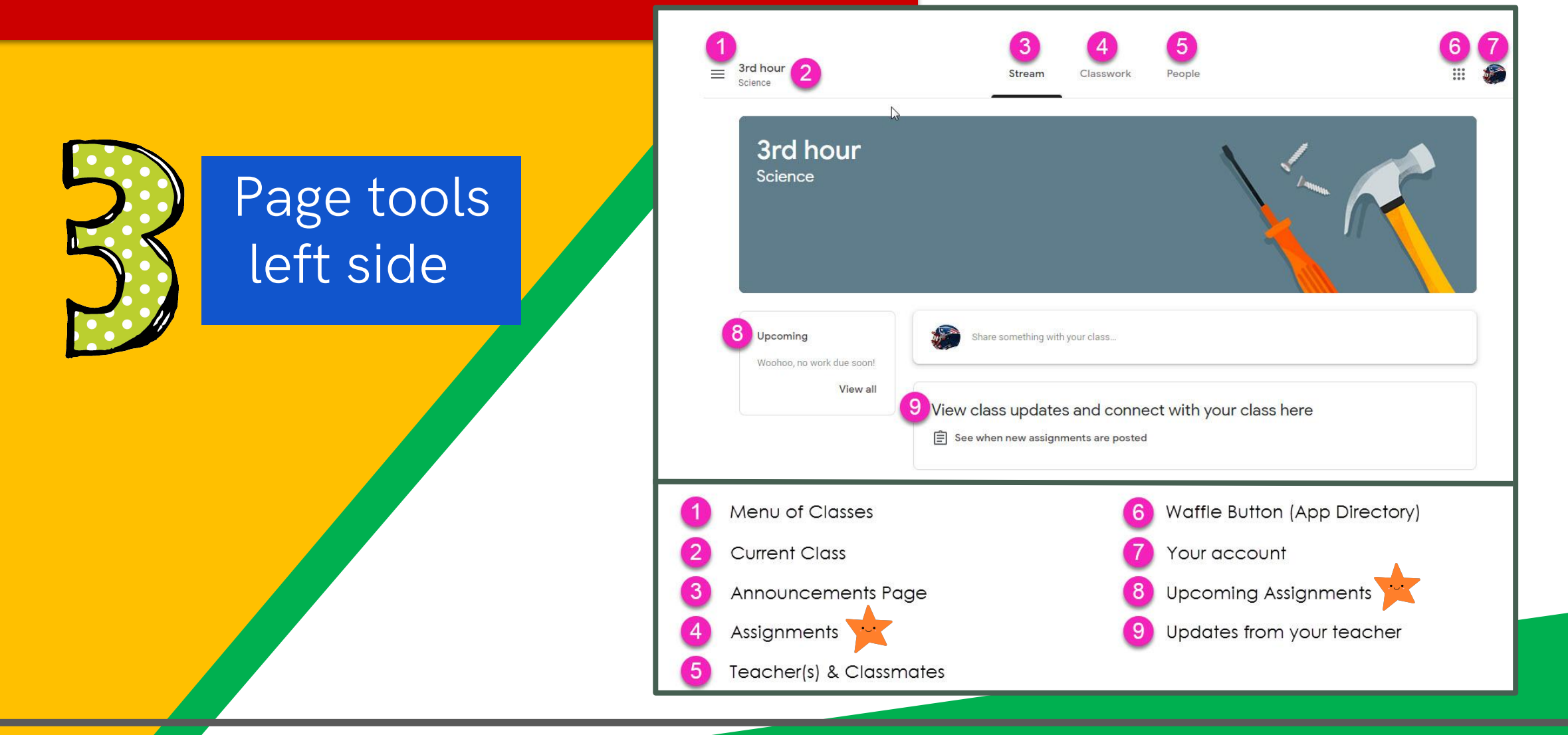

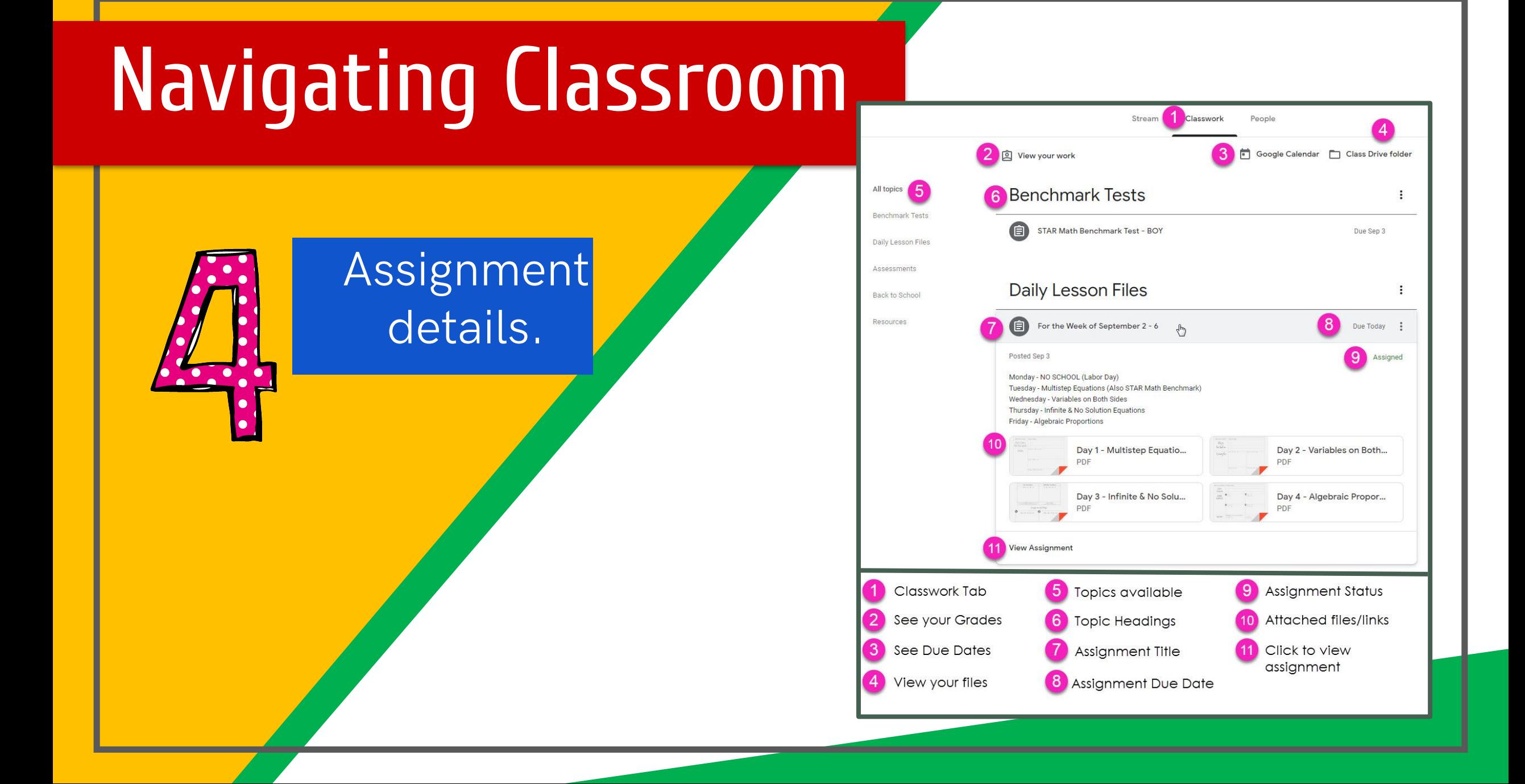

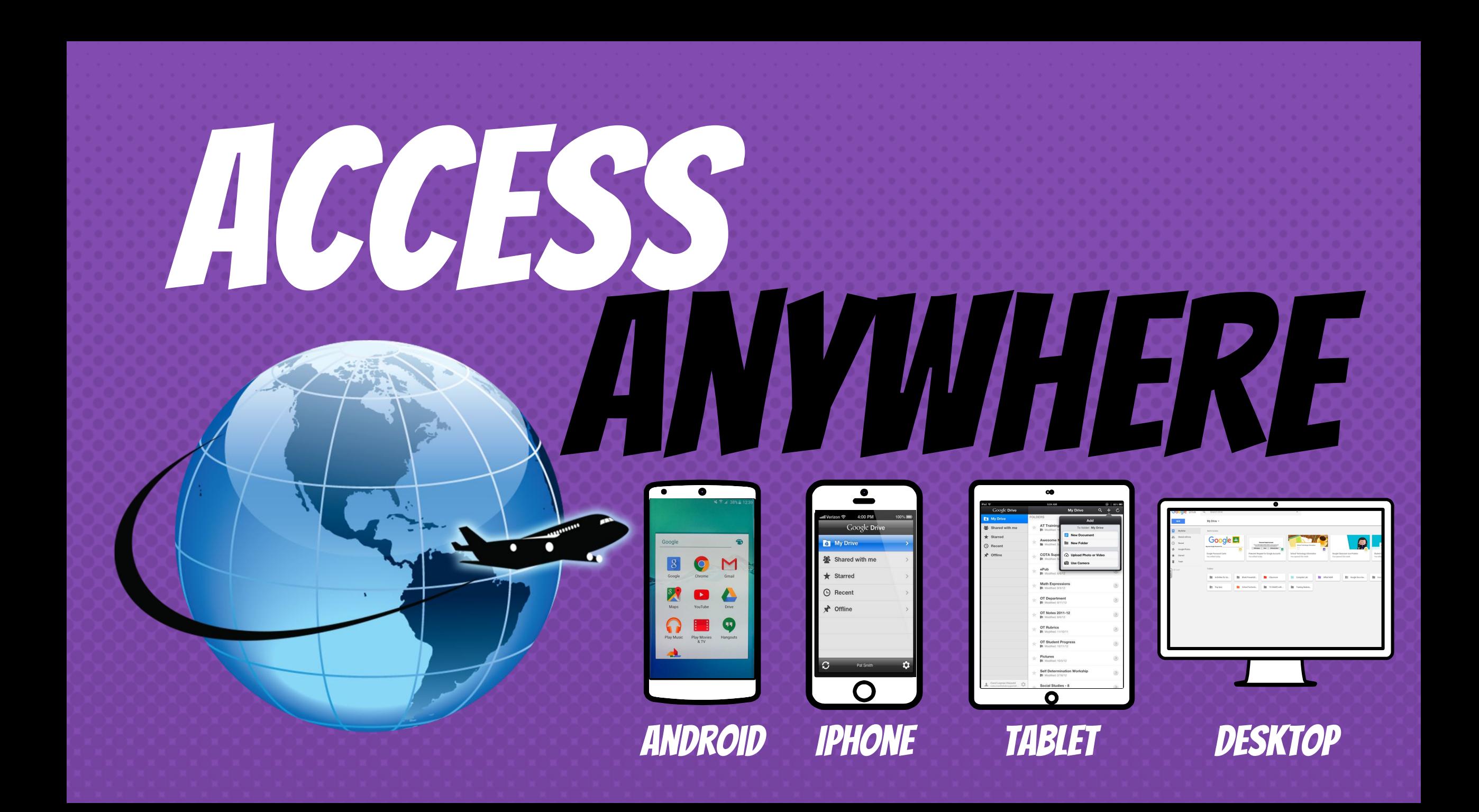

**Mme Harry's Headlines:**

This is your child's connection to our school counselor and mental health resources.

#### **Cougar's Complementary Corner:**

This is a class that will have a selection of activities based on complementary courses that students can do at home! ALL students will have access to these activities, even if they aren't in that course (eg. Foods)

#### **COURSES:** Your child should have the following courses:

#### **Core Courses:**

- Math
- Social Studies
- English Language Arts
- Science
- French Language Arts (Immersion Only)

#### **Supporting Courses:**

- Mme Harry's Headlines
- Cougar's Complementary Corner
- Wellness/PhysEd

## GOOGLE APPS

allow you to access and edit assignments from any device that has access to the internet!

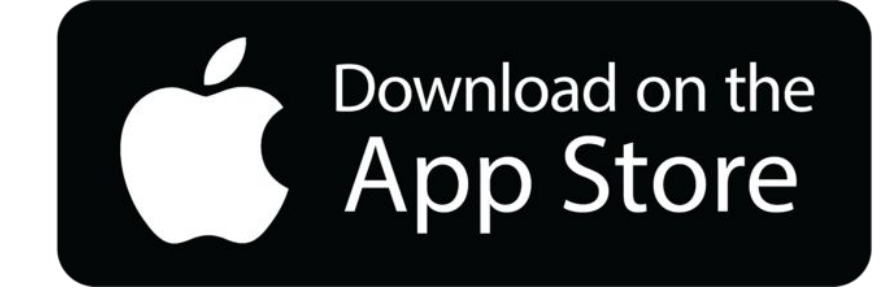

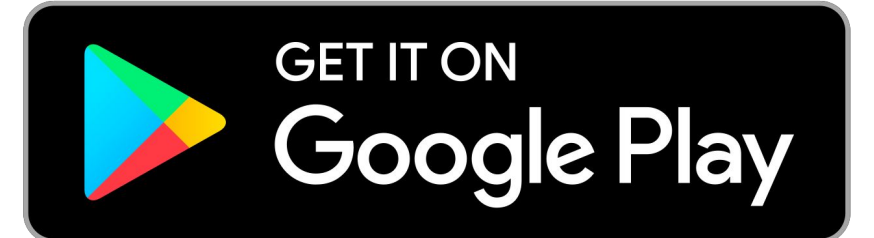

# **QUESTIONS?**

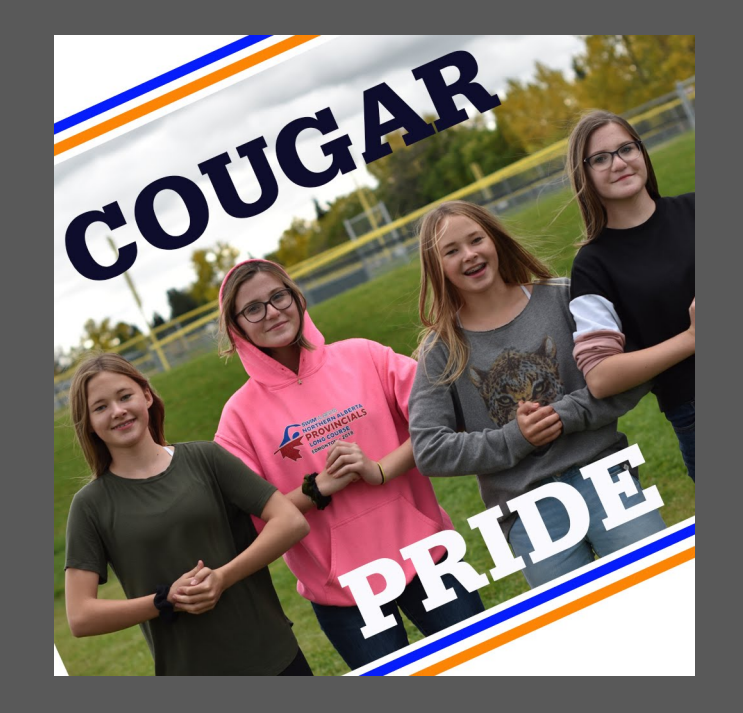

email your child's teacher or call the school.